## Nagios Fusion 2024 Getting Started

## **Nagios Fusion 2024 Getting Started**

#### **Summary**

Nagios Fusion functions as a high-level dashboard for multiple instances of Nagios XI, Nagios Core and Nagios Log Server. Fusion acts as a central viewpoint for all servers, while leaving the actual monitoring to the individual Nagios instances. It's assumed you have already completed a new install of Nagios Fusion. Install instructions are provided in the following documentation:

Fusion Manual Installation [Instructions](https://answerhub.nagios.com/support/s/article/Nagios-Fusion-Manual-Installation-Instructions-0f6ec55d)

#### **Navigating Nagios Fusion**

The menu bar along the top of the screen provides access to all of the features in Nagios Fusion. This documentation briefly explains their purpose and provides links to more detailed information.

### **Adding Fused Server**

A fused server refers to a Nagios XI, Nagios Core or Nagios Log Server instance that has been added to Nagios Fusion. This will be one of the first steps you perform as it is key to how Nagios Fusion operates. The following documentation provides detailed steps on adding a fused server:

[Managing](https://answerhub.nagios.com/support/s/article/Managing-Fused-Servers-449eaf65) Fused Servers

#### Nagios

[www.nagios.com](http://www.nagios.com/)

## Nagios Fusion 2024 Getting Started

# **Nagios**

#### **Home Menu**

Once you've added a fused server to Nagios Fusion the Home menu will be the first location you will visit to see details about the fused server. The Home menu is accessible by clicking Nagios Fusion or Home in the navigation bar at the far left.

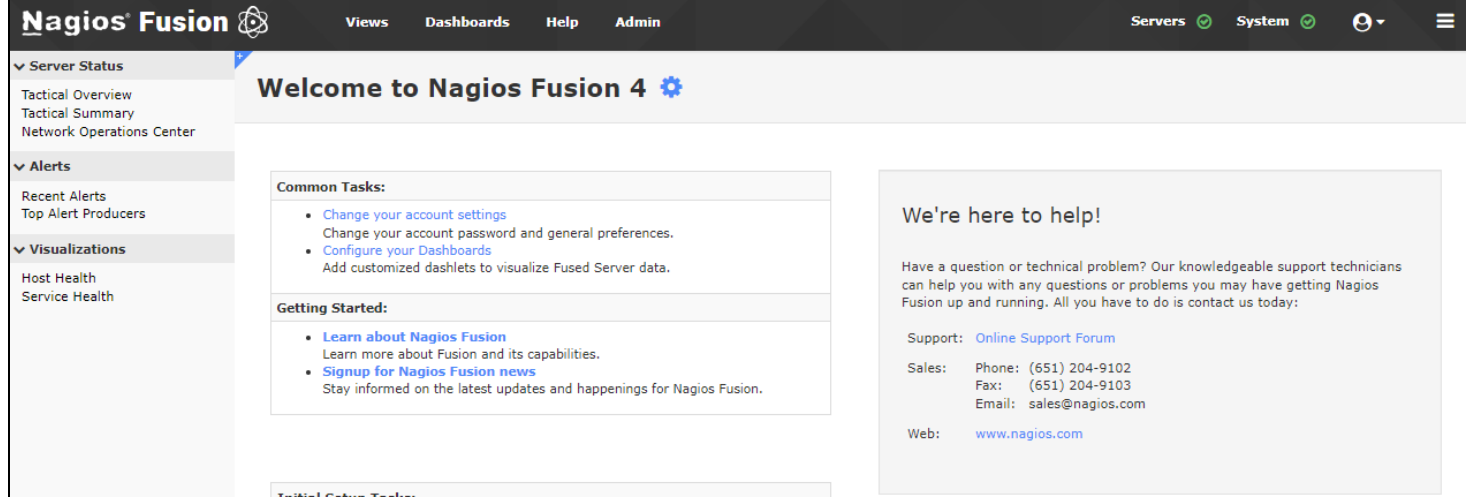

#### **Nagios**

[www.nagios.com](http://www.nagios.com/)

### Nagios Fusion 2024 Getting Started

### **Server Status**

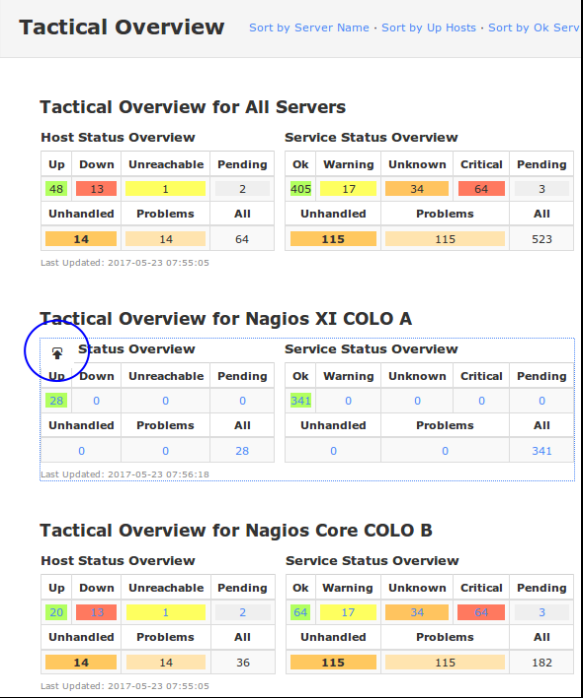

The Tactical Overview and Tactical Summary pages provide detailed information about your fused servers all available in one screen. The Tactical Overview provides a view that is suited to a portrait view and the Tactical Summary is suited to landscape view.

In the screenshot to the right you can see the dashlet has an icon  $\blacksquare$  that allows you to add the dashlet to a dashboard of your choice. This can be done with any dashlet showing that icon and is explained in more detail in the [Understanding](https://answerhub.nagios.com/support/s/article/Using-Dashboards-in-Nagios-Fusion-42df7618) and Using Dashboards In Nagios [Fusion](https://answerhub.nagios.com/support/s/article/Using-Dashboards-in-Nagios-Fusion-42df7618) documentation.

These tables provide an overall status of all the host and service objects. Clicking on any of the numbers will redirect you to that fused server.

### **Nagios**

[www.nagios.com](http://www.nagios.com/)

### Nagios Fusion 2024 Getting Started

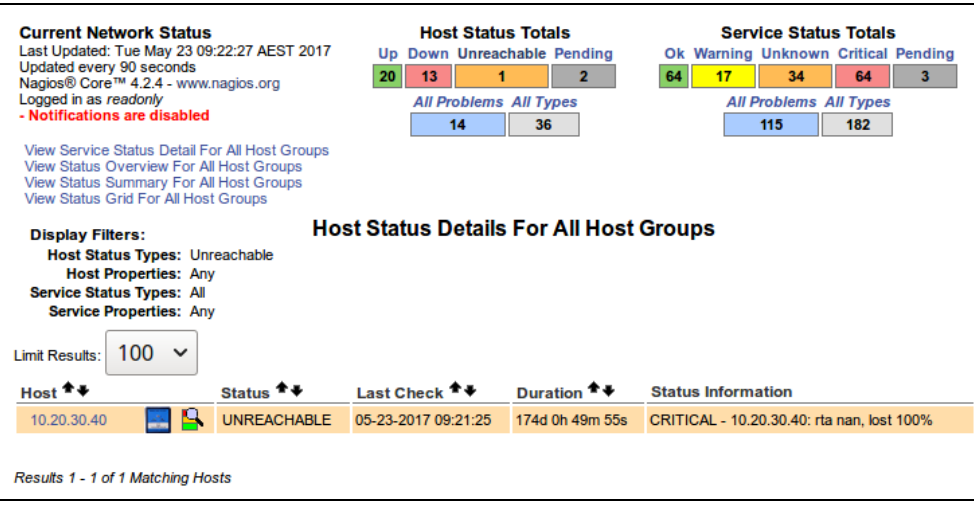

If you have defined your credentials for that Nagios server it will automatically log you in using those credentials. In the screenshot on the previous page, for Nagios Core COLO B, clicking Unreachable number 1 will take you to that Nagios Core server showing all hosts with an unreachable state.

The Network Operations Center provides you with a screen of open problems.

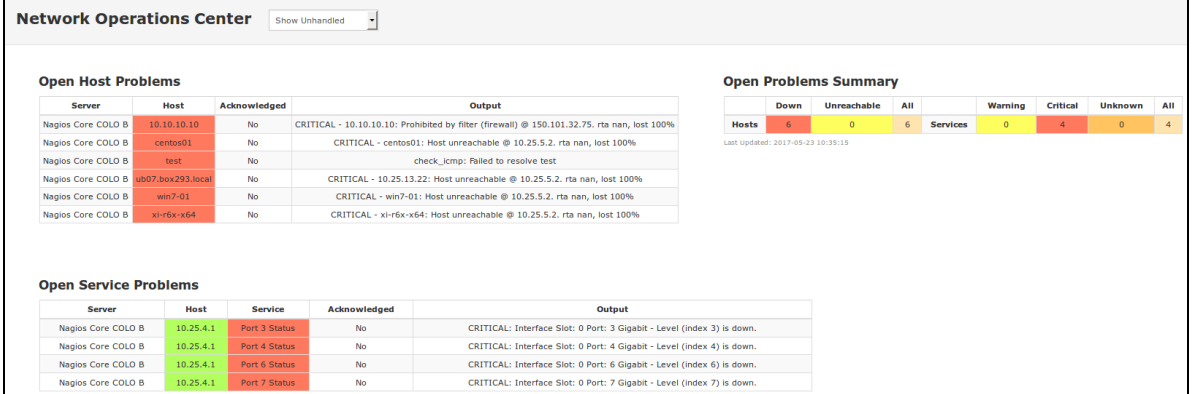

### **Alerts**

Recent Alerts provides a table of the most current alerts.

### **Nagios**

[www.nagios.com](http://www.nagios.com/)

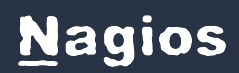

## Nagios Fusion 2024 Getting Started

3

 $\overline{2}$ 

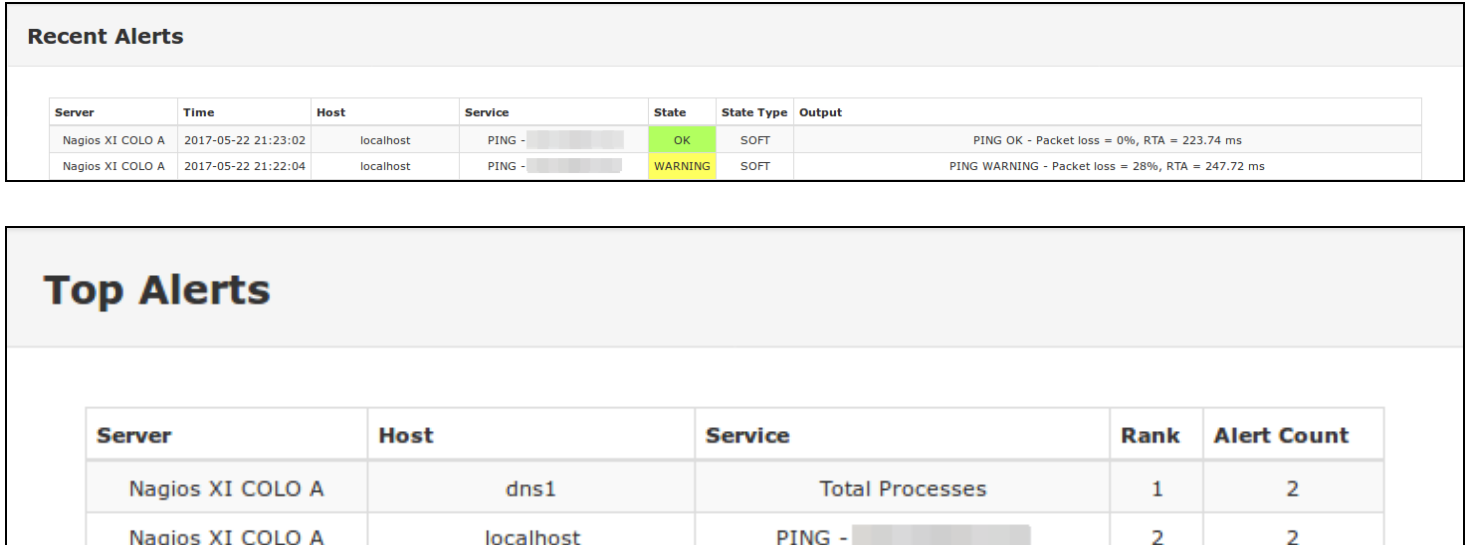

IO Statistics - mmcblk0

Top Alerts provides a table of the top alert producers.

 $dns1$ 

### **Visualizations**

Nagios XI COLO A

The Host Health and Service Health pages provide a summary of all fused servers in a bar chart.

#### **Nagios**

## Nagios Fusion 2024 Getting Started

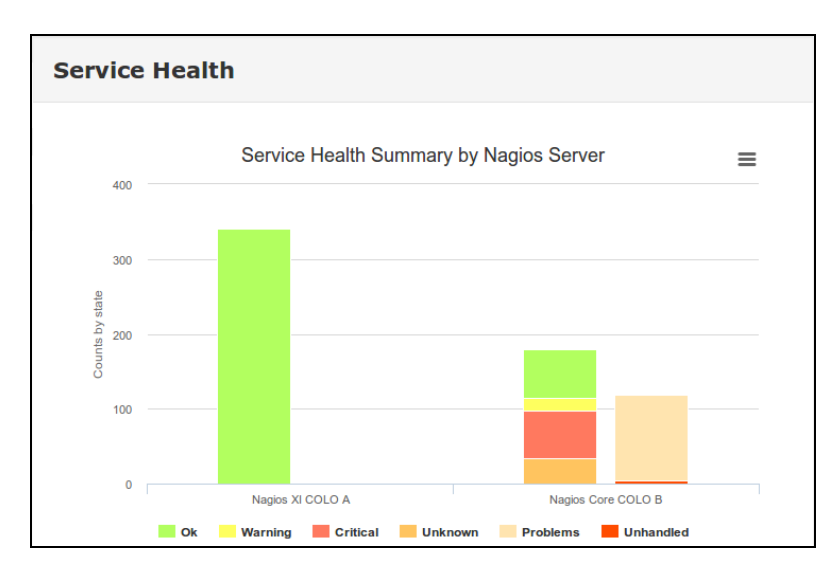

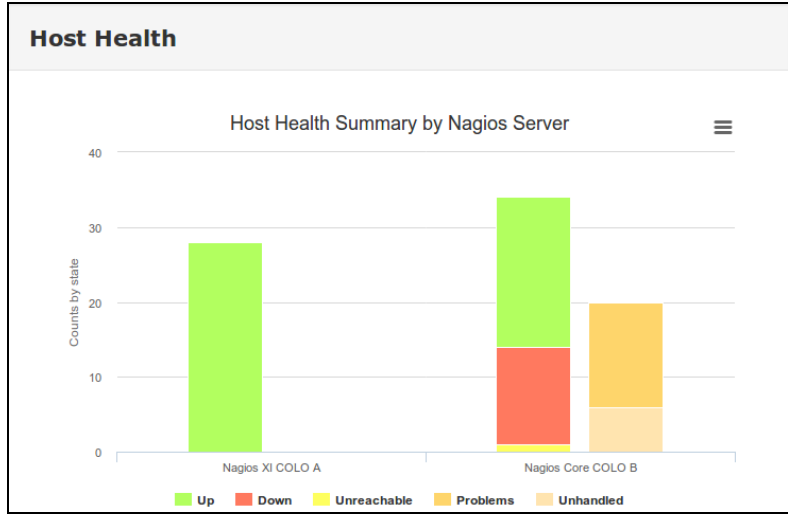

### **Nagios Fusion Users**

You will need to create user accounts to allow people to start using Nagios Fusion. The following documentation provides detailed information on user accounts in Nagios Fusion:

[Managing](https://answerhub.nagios.com/support/s/article/Managing-Fusion-Users-7322a9de) Fusion Users

[Authenticating](https://answerhub.nagios.com/support/s/article/Authenticating-and-Importing-Users-with-AD-and-LDAP-in-Nagios-Fusion-f3d6e4cf) and Importing Users with AD and LDAP

### **Nagios**

[www.nagios.com](http://www.nagios.com/)

Nagios Fusion 2024 Getting Started

#### **Dashboards**

Dashboards are a powerful feature of Nagios Fusion designed to provide individual users with customized information they find useful. Dashboards are often used to display important, relevant information where it is needed most. The following documentation provides detailed information on dashboards:

[Understanding](https://answerhub.nagios.com/support/s/article/Using-Dashboards-in-Nagios-Fusion-42df7618) And Using Dashboards In Nagios Fusion

#### **Views**

Views are designed to provide individual users with quick access to Nagios Fusion pages and external websites they find useful. Views are often used by network administrators who wish to display important information on wall monitors in network operations centers (NOCs) or public locations. The following documentation provides detailed information on views:

[Understanding](https://answerhub.nagios.com/support/s/article/Using-Views-in-Nagios-Fusion-43103616) And Using Views in Nagios Fusion

### **System Settings and Performance**

The following documentation links provide information on system configurations in Nagios Fusion.

**Email**

[Understanding](https://answerhub.nagios.com/support/s/article/Understanding-Email-Sending-in-Nagios-Fusion-f3b7ba4d) Email Sending In Nagios Fusion

**Performance**

Nagios Fusion [Performance](https://answerhub.nagios.com/support/s/article/Performance-Tuning-in-Nagios-Fusion-259a8401) Tuning

#### Nagios

[www.nagios.com](http://www.nagios.com/)

Nagios Fusion 2024 Getting Started

#### **Help**

The help menu provides information and links for Nagios Fusion. If you can't find what you're looking for please let us know.

### **Nagios**

[www.nagios.com](http://www.nagios.com/)